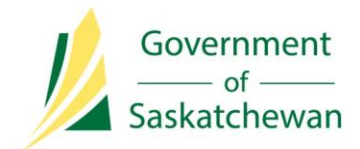

**Integrated Resource Information System (IRIS)** Ministry of the Economy

# **Industry Tip**

## **Self-serve Password Reset Functionality**

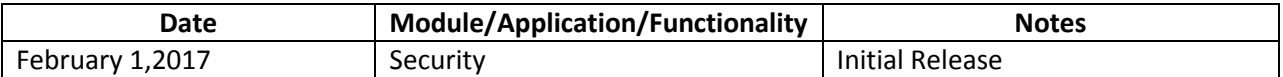

Did you know that IRIS has self-serve password reset functionality? All you need to do is set up a forgotten password challenge question and response.

Here's how:

1. Log into IRIS.

I

2. Click on 'My Account', located in the top right-hand corner of any IRIS screen.

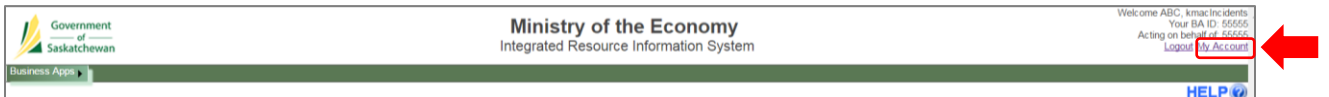

3. Once at the 'My Account' screen, add a challenge question and response in the 'Password Challenge and Response' section of the screen.

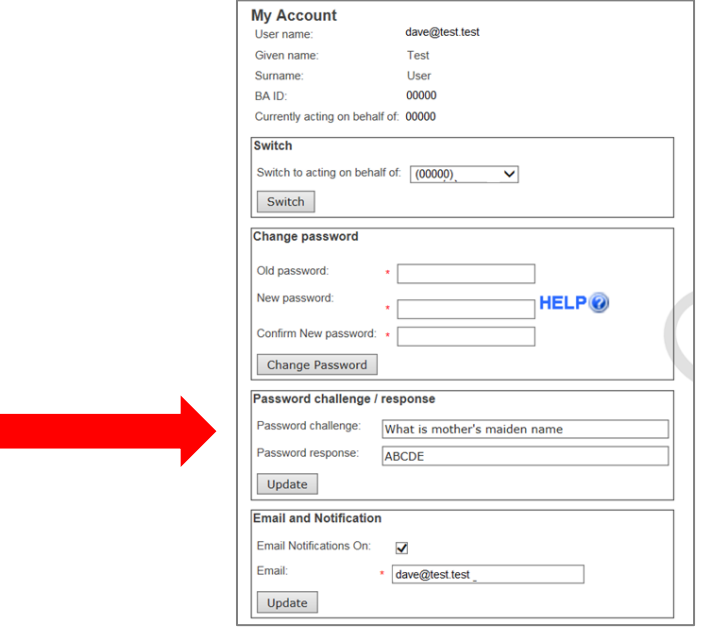

- For examples of challenge questions, see Appendix A of Hitachi ID Systems Inc.'s *Password Management Best Practices* white paper at: [https://hitachi](https://hitachi-id.com/password-manager/docs/password-management-best-practices.pdf)[id.com/password-manager/docs/password-management-best-practices.pdf.](https://hitachi-id.com/password-manager/docs/password-management-best-practices.pdf)
- 4. Select 'Update'.

#### **Why set up a challenge question?**

Your first point of contact for any IRIS security access questions is your Business Associate's (BA) Security Administrator (SA). However, if you are locked out of IRIS and you do not have a challenge question set up, and your SA is unavailable to help you, you are stuck. **The Ministry of the Economy is unauthorized to unlock individual industry user accounts**.

Getting stuck may have other consequences besides user frustration. ECON is automating its non-compliance penalty assessment program for unfulfilled well data submission obligations through IRIS. That means there is the possibility that your company can inadvertently be at risk of a financial penalty if you are the person responsible for reporting and submitting well data to meet obligations and become locked out of your account, and the main SA is unavailable to reset your password. (For more information on the non-compliance penalty assessment program, see the following *[IRIS Industry Tip](http://publications.gov.sk.ca/documents/310/96895-IRIS-Tip-Non-Compliance-Shadow-Bill-Extend-Dec%202016%20Final.pdf)*. Please note the shadow-billing period has extended to **[June 30, 2017](http://publications.gov.sk.ca/documents/310/97150-IRIS-Tip-Non-Compliance-Shadow-Bill-Extend-June%202017%20extension.pdf)**).

#### **Using IRIS's** *Forgot Password* **Functionality**

If you've forgotten your password, but have set up a challenge question, use the following process to unlock your account:

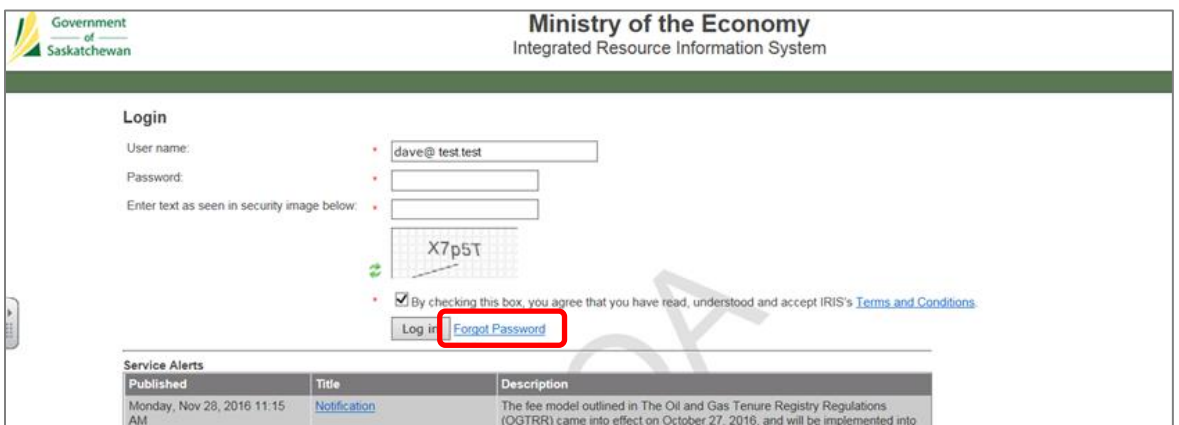

1. At IRIS's login page, click on the 'Forget Password' link:

2. Complete the required information in the 'Forgot Password Wizard', and click 'Next':

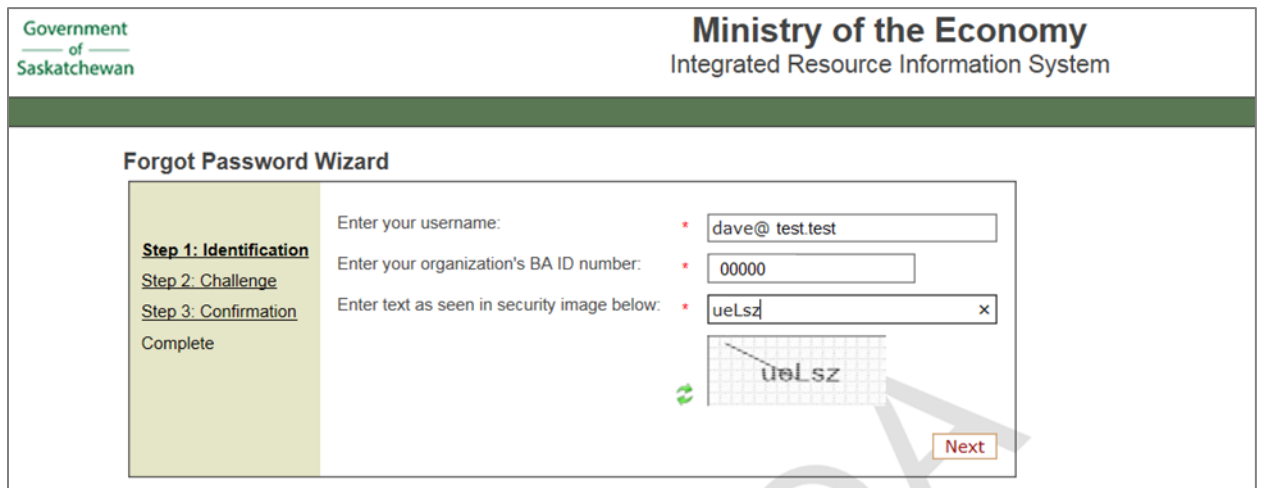

3. Answer the challenge question. **Don't close the 'Forgot Password Wizard' window**. As soon as the question is responded to correctly, an email is sent to the address recorded in your IRIS account profile.

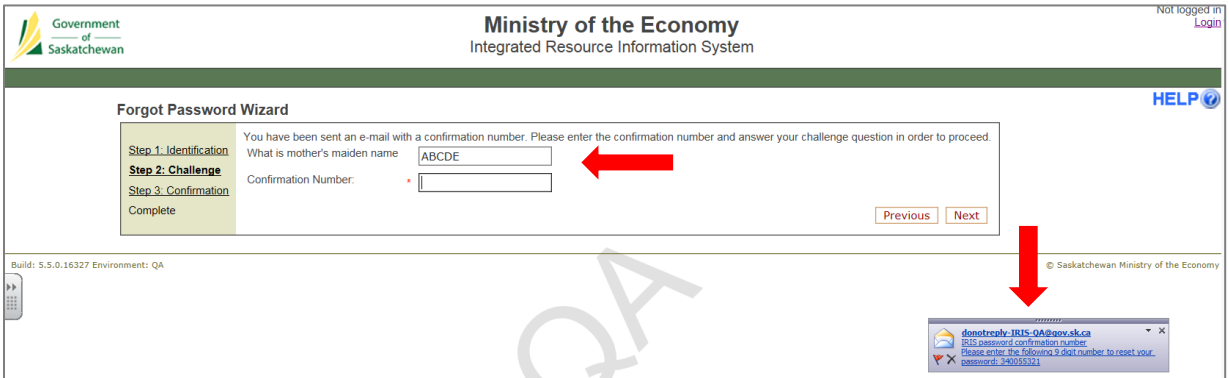

4. Open the email and copy the 9-digit number.

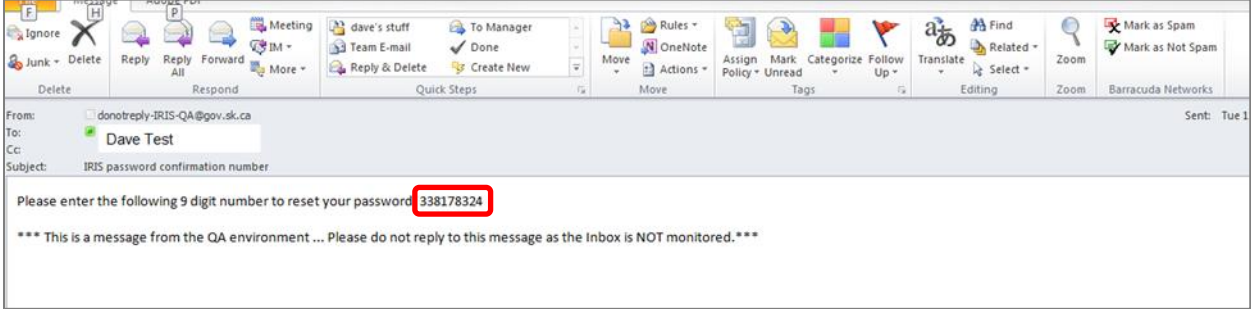

5. Paste or enter the number into the 'Confirmation Number' field in the 'Forgot Password Wizard' window. Click 'Next'.

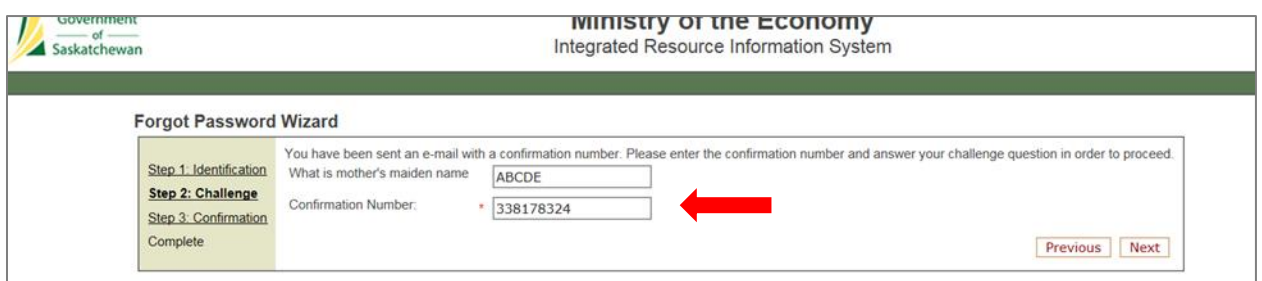

6. A confirmation screen appears. If the information is correct, click 'Finish.'

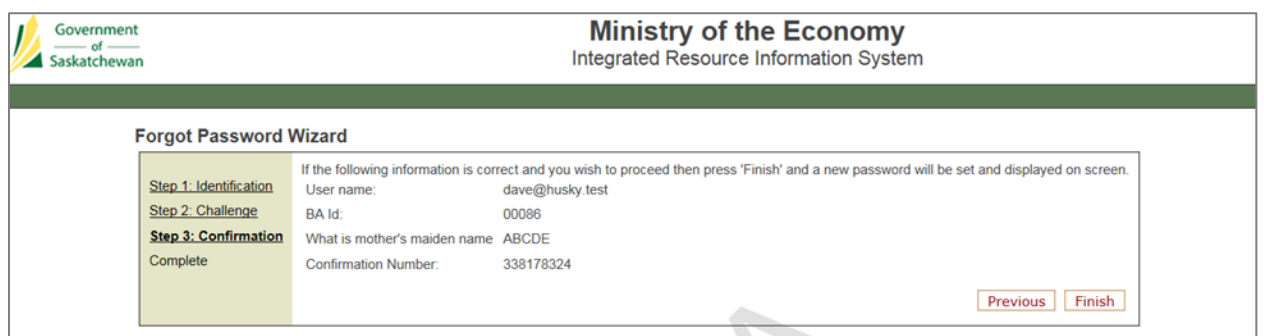

7. A new password is provided on the screen. Use it to log into IRIS. Once logged in, you will be prompted to change your password.

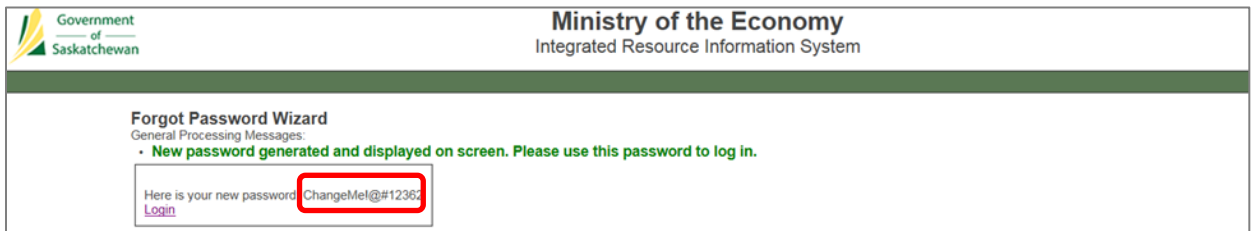

### **Questions?**

If you have any questions or concerns about your IRIS account, contact your BA's IRIS SA.

If have any questions about IRIS's security module, contact the Energy and Resources Service Desk at 1-844-213-1030 or by email at [er.support@gov.sk.ca.](mailto:er.support@gov.sk.ca)